# **WEBCOM QUICK SUMS**

**Webcom Quick Sums je rozšíření pro rychlé vyčíslení a zobrazení položek ve vašem účetnictví. Je to chytrý doplněk k řešení Microsoft Dynamics 365 Business Central.**

**Již žádné zdlouhavé a složité exporty dat do Excelu.** 

**S Webcom Quick Sums zobrazíte potřebný souhrn účetních položek snadno a okamžitě. Přímo ve vašem systému.**

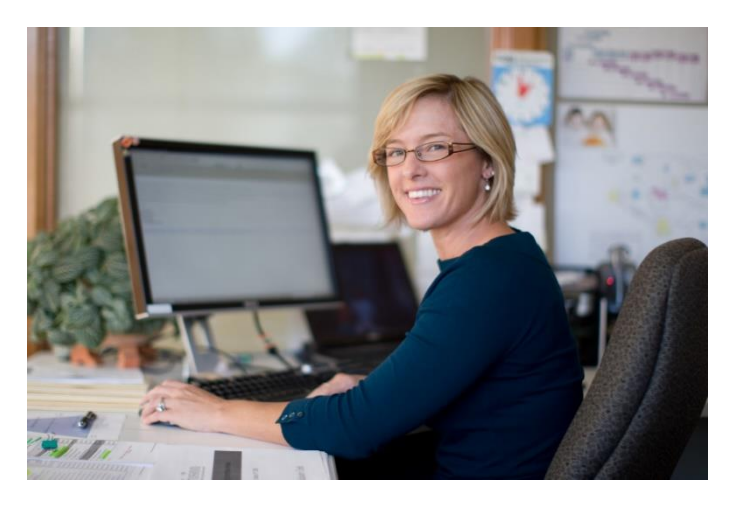

S Webcom Quick Sums pracujete pohodlněji a jednoduše sumarizujete potřebné položky napříč účetnictvím. Funkce zobrazí součty definovaných polí přímo v podnikovém informačním systému. Webcom Quick Sums dokáže vyčíslit přesně ty účetní položky, které potřebujete z jakékoliv oblasti evidence. Vše si navíc variabilně nastavíte.

#### **Jak to funguje?**

Rozšíření Quick Sums je připraveno k okamžitému použití, jakmile proběhne instalace do Dynamics 365 Business Central. Konfiguraci provedete za asistence Průvodce nastavením nebo manuálně.

#### **Asistované nastavení**

Spustíte Průvodce nastavením Quick Sums. Pro využití funkcionality na stránkách účetních záznamů definujete položky pro výpočet polí. S průvodcem Quick Sums lze odstranit aktuální nastavení a přidat nové výchozí nastavení výpočtu polí pro všechny uživatele.

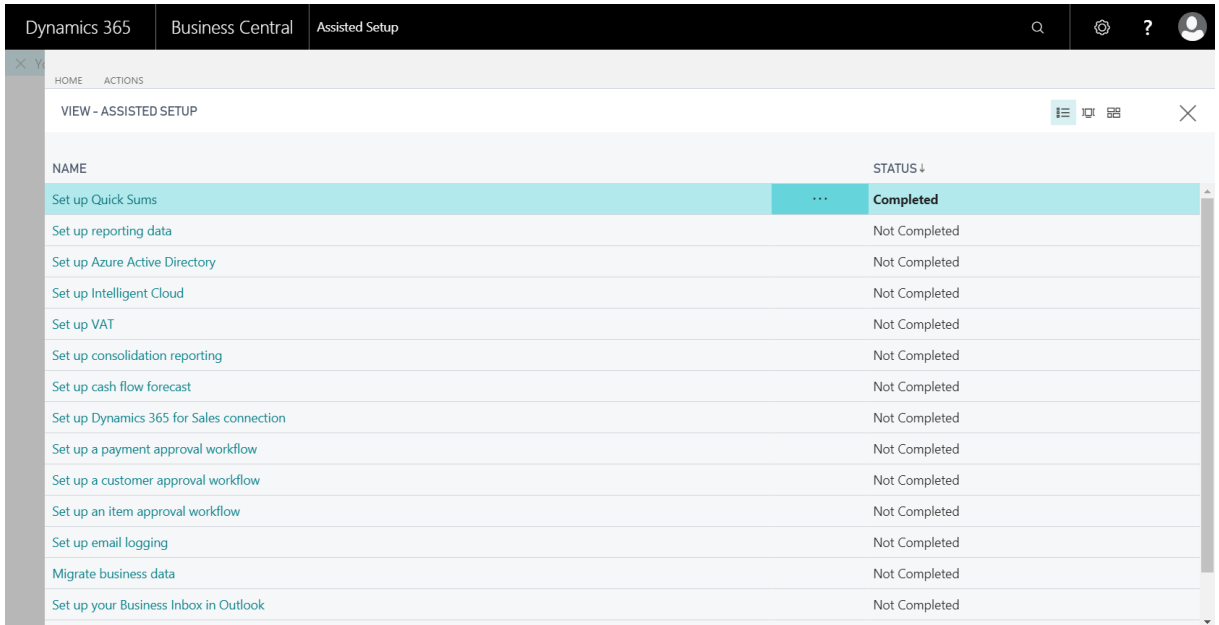

## **Manuální nastavení**

Jestliže zvolíte možnost ručního nastavení, můžete rovněž definovat nová pole pro výpočty Quick Sums. Nebo aktualizujete stávající nastavení. S manuálním nastavením můžete vytvářet novou definici pro výpočet polí u konkrétního uživatele nebo ji nastavit jako dostupnou pro všechny uživatele.

## **Ukázka využití Webcom Quick Sums v praxi**

Obchodní ředitel ve společnosti XY analyzuje pohledávky zákazníků. K tomu potřebuje vyčíslit celkovou hodnotu všech faktur vystavených klientům v zemích Evropské unie za aktuální rok.

Postupovat bude následovně:

- 1. Do vyhledávacího pole zadá "Účetní záznamy zákazníků" a vybere zobrazenou možnost.
- 2. Na stránce "Účetní záznamy zákazníků" nastaví potřebné filtry.
- a) Zvolí možnost filtrovat podle "Typu dokumentu" a zadá pole "Faktura".
- b) Vybere možnost filtrovat podle "Adresy zákazníků" a zadá záznamy "EU".
- c) Nastaví filtr "Datum" a zadá hodnotu pro aktuální rok.

3. Nyní stránka "Účetní záznamy zákazníků" zobrazí všechny faktury vydané zákazníkům v rámci EU v aktuálním roce.

4. Z navigačního pásu vybere akci Quick Sum.

5. Quick Sums otevře stránku, kde bude vypočítána celková hodnota všech filtrovaných položek. Samozřejmě zobrazí i další hodnoty pro všechna vypočtená pole, které uživatel v nastavení tabulky definoval.

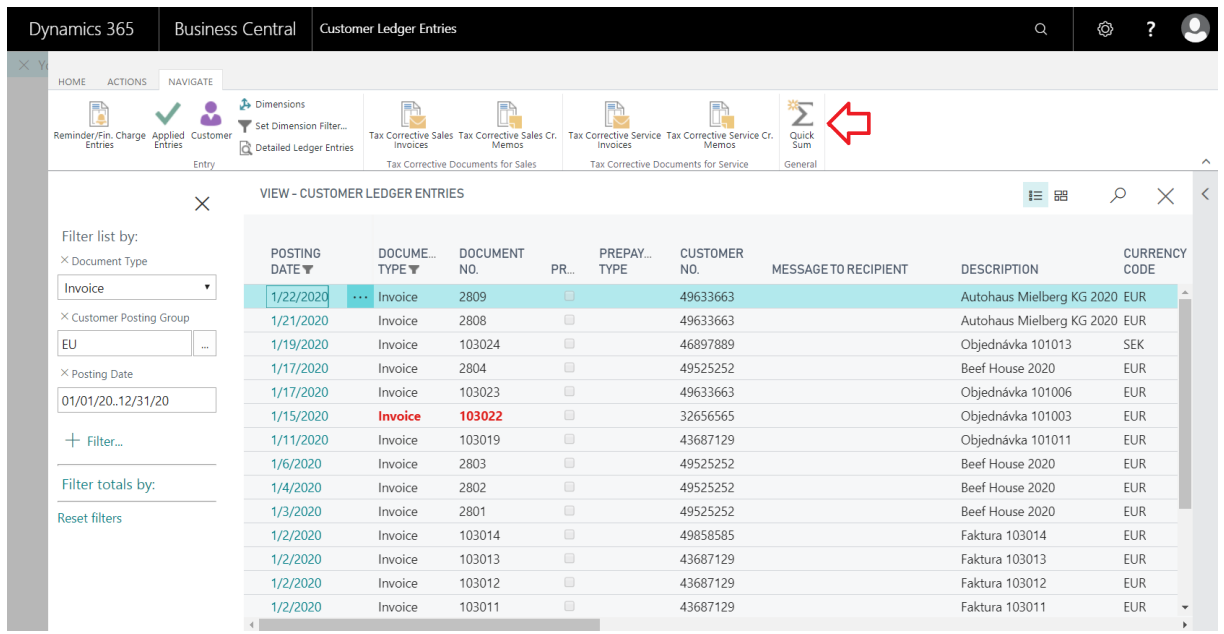

## **Přehled podporovaných stránek v rámci Dynamics 365 Business Central**

- 20 Hlavní účetní záznamy
- 25 Záznamy zákazníků
- 29 Záznamy prodejců
- 38 Účetní položky
- 92 Mzdové záznamy
- 202 Zdroje
- 315 Záznamy o DPH

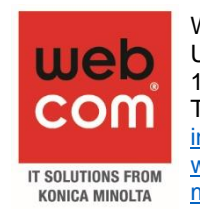

WEBCOM a.s. U Plynárny 1002/97 101 00 Praha 10 Tel. +420 245 000 020 [info@webcom.cz](mailto:info@webcom.cz) [webcom.cz](http://www.webcom.cz/) [msdynamics365.cz](http://msdynamics365.cz/)

- 573 Detailní rozpis položek zákazníků
- 574 Detailní rozpis položek prodejců
- 5237 Záznamy o zaměstnancích
- 5238 Detailní rozpis položek zaměstnanců
- 5604 Položky účetních faktur
- 5802 Zápisy hodnot